$\pmb{\times}$ 

Eine kleine Anleitung, um einen TOR Relay auf einem Rasperry Pi aufzusetzten

## **Installation**

```
aptitude install tor tor-arm iftop
```
## **Konfiguration**

in der Datei /etc/tor/tor.conf sollte ein paar Einstellungen gemacht werden, damit alles reibungslos funktioniert

Ein paar Persönliche Informationen, um den Relay später auf dem [Atlas](https://atlas.torproject.org/) wieder zu finden

ORPort 443 Nickname "Nickname" ContactInfo "Email-Adresse" ExitPolicy reject \*:\* # no exits allowed

Bandbreitenbeschränkung, da sonst die gesamte Bandbreite des Internetzugangs genutzt wird

RelayBandwidthRate 1000 KB RelayBandwidthBurst 1000 KB

Um später mit tor-arm den Tor Relay monitoren zu können, muss die Berechtigung gesetzt werden

ControlPort 9051 CookieAuthentication 1

Tor neu starten

systemctl start tor

## **Quellen**

- <https://www.torproject.org/docs/tor-doc-relay.html>
- <https://www.devconsole.info/?p=879>
- <http://tlfabian.blogspot.se/2013/12/how-to-run-tor-relay-node-on-raspberry.html>

From: <https://wiki.da-checka.de/>- **PSwiki**

Permanent link: **[https://wiki.da-checka.de/doku.php/wiki/basteleien/tor\\_relay](https://wiki.da-checka.de/doku.php/wiki/basteleien/tor_relay)**

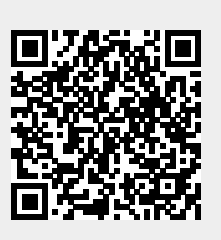

Last update: **2016/05/19 16:42**